# **+ AUTODOC CLUB**

Schritt-für-Schritt- Anleitung: Rückleuchte bei **FORD Transit Mk6 Bus (V347, V348)** auswechseln

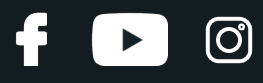

## **ÄHNLICHES VIDEO-TUTORIAL**

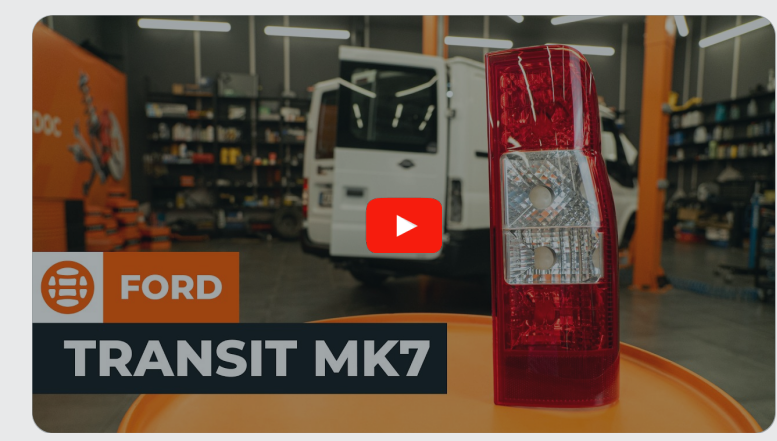

Dieses Video zeigt den Wechsel eines ähnlichen Autoteils an einem anderen Fahrzeug

# **Wichtig!**

Dieser Ablauf des Austauschs kann für folgende Fahrzeuge benutzt werden: FORD TRANSIT MK-7 Bus 2.4 TDCi, FORD TRANSIT MK-7 Bus 2.2 TDCi, FORD TRANSIT MK-7 Bus 2.4 TDCi 4x4, FORD TRANSIT MK-7 Bus 3.2 TDCi

Die Schritte können je nach Fahrzeugdesign leicht variieren.

Diese Anleitung wurde erstellt auf der Grundlage des Wechsels eines ähnlichen Autoteils für: FORD TRANSIT MK-7 Kasten 2.2 TDCi

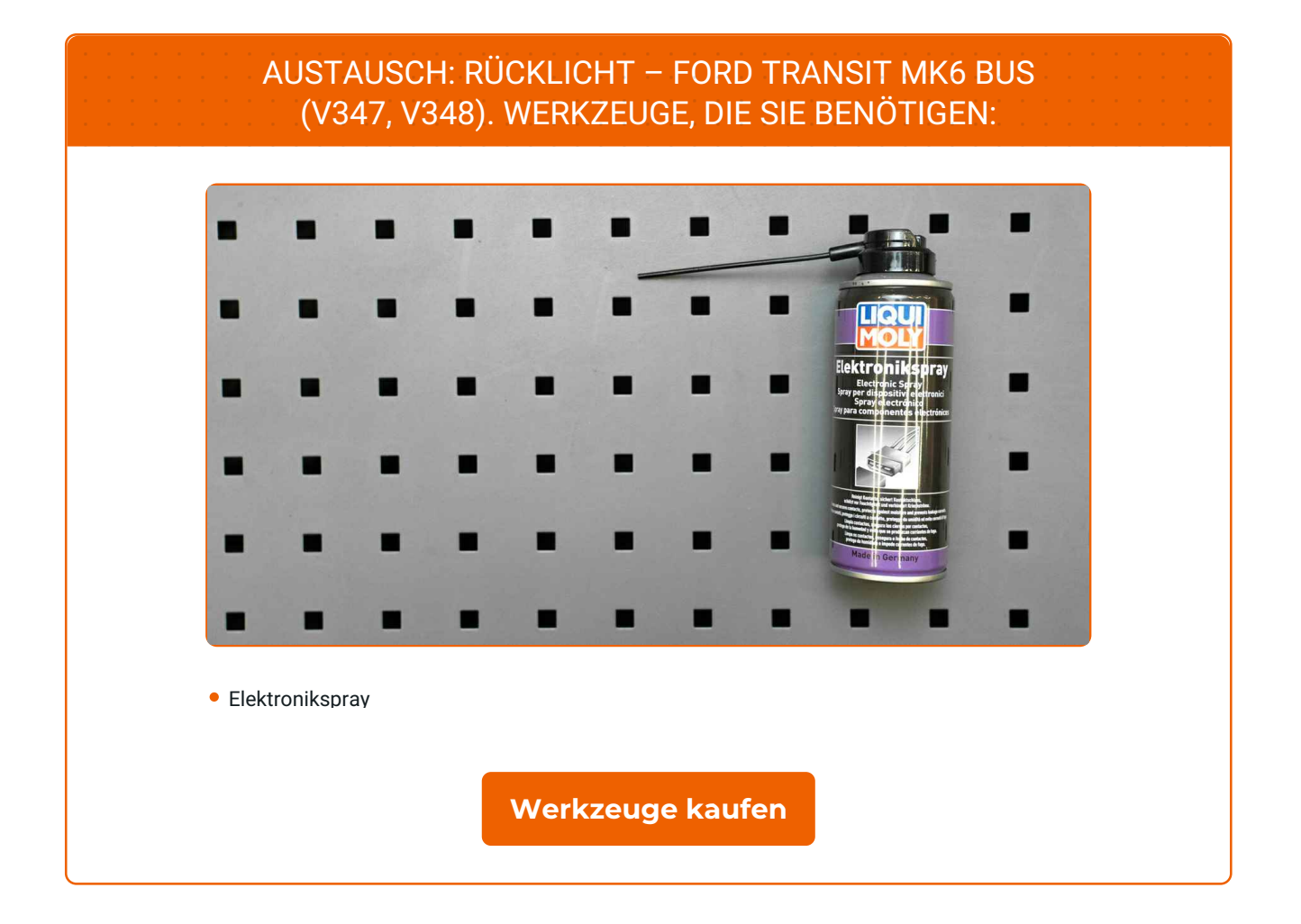

4

 $\blacktriangleright$ 

 $\odot$ 

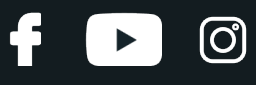

## Austausch: Rücklicht – FORD Transit Mk6 Bus (V347, V348). Tipp von AUTODOC-Experten:

Alle Arbeiten sollten bei ausgeschalteter Zündung ausgeführt werden.

# **FÜHREN SIE DEN AUSTAUSCH IN DER FOLGENDEN REIHENFOLGE DURCH:**

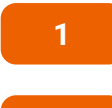

Öffnen Sie die Heckklappe.

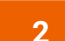

Schrauben Sie die Befestigungsmuttern, die das Rücklicht mit der Karosserie verbinden, ab.

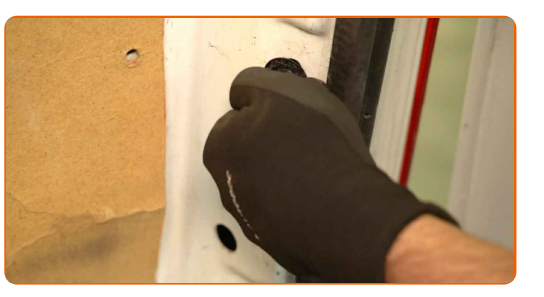

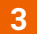

Entfernen Sie das Rücklicht.

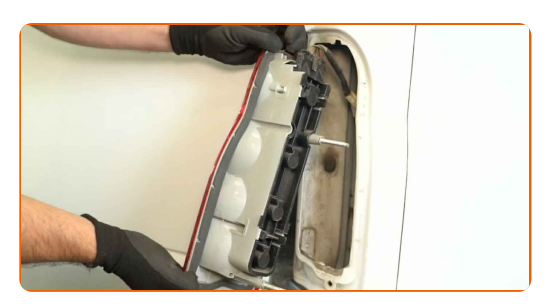

## Wichtig!

Wenden Sie bei der Entfernung des Teils keine übermäßige Kraft an. Andernfalls könnten Sie es beschädigen.

# + AUTODOC CLUB

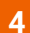

Ziehen Sie den Stecker des Rücklichts ab.

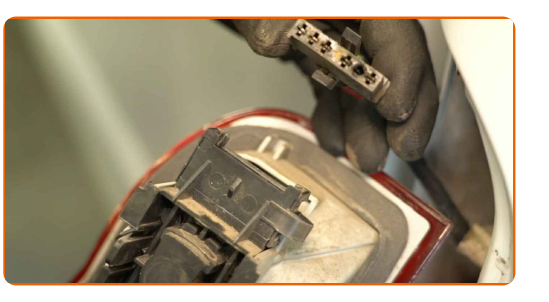

**5**

Entfernen Sie die Lampenfassung zusammen mit den Glühlampen.

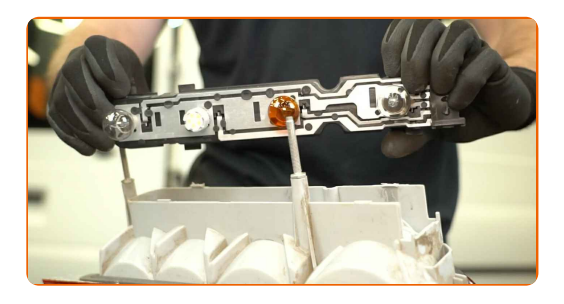

#### Vorsicht!

- Austausch: Rücklicht FORD Transit Mk6 Bus (V347, V348). Um eine Beschädigung des Teils bei der Demontage zu vermeiden, wenden Sie keine übermäßige Kraft an.
- Vermeiden Sie es, das Glas der Glühlampe zu berühren. Die darauf hinterlassenen Fingerabdrücke können zu einem Ausfall führen.

**6**

Setzen Sie die Lampenfassung zusammen mit den Glühlampen ein.

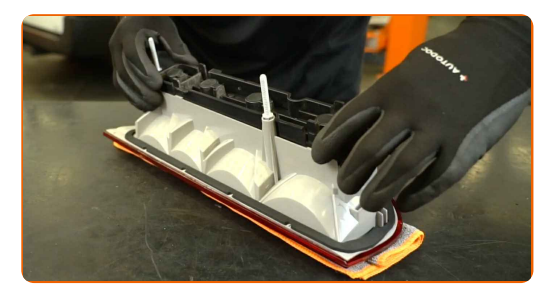

|ි

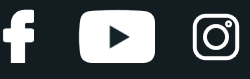

**7**

Reinigen Sie den Stecker des Rücklichts. Verwenden Sie ein Elektronikspray.

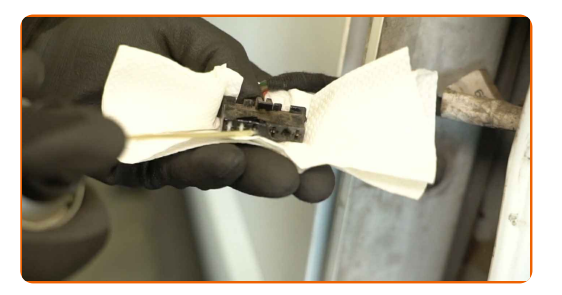

**8**

Schließen Sie den Stecker des Rücklichts an.

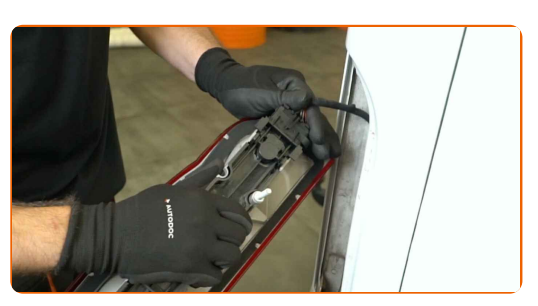

**9**

Bauen Sie das neue Rücklicht ein.

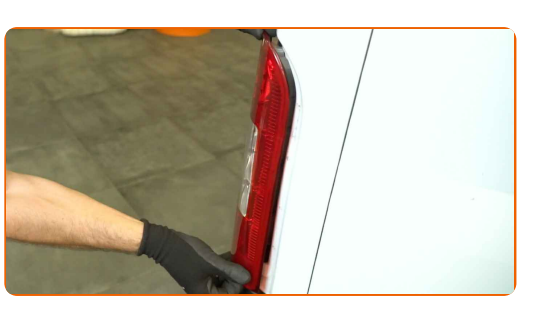

**10**

Schrauben Sie die Befestigungsmuttern, die das Rücklicht mit der Karosserie verbinden, fest.

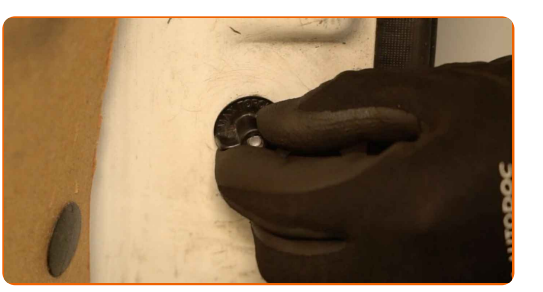

**11**

Schließen Sie die Heckklappe.

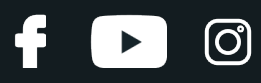

Überprüfen Sie, ob die neue Komponente funktioniert.

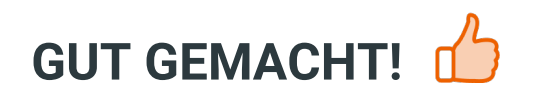

**WEITERE [TUTORIALS](https://club.autodoc.lu/manuals/ford/transit/transit-bus?utm_source=club.autodoc.lu&utm_medium=referral&utm_campaign=vote_PDF&utm_term=lu) ANSEHEN**

**12**

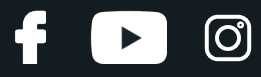

# **AUTODOC — TOP QUALITÄT UND PREISWERTE AUTOTEILE ONLINE**

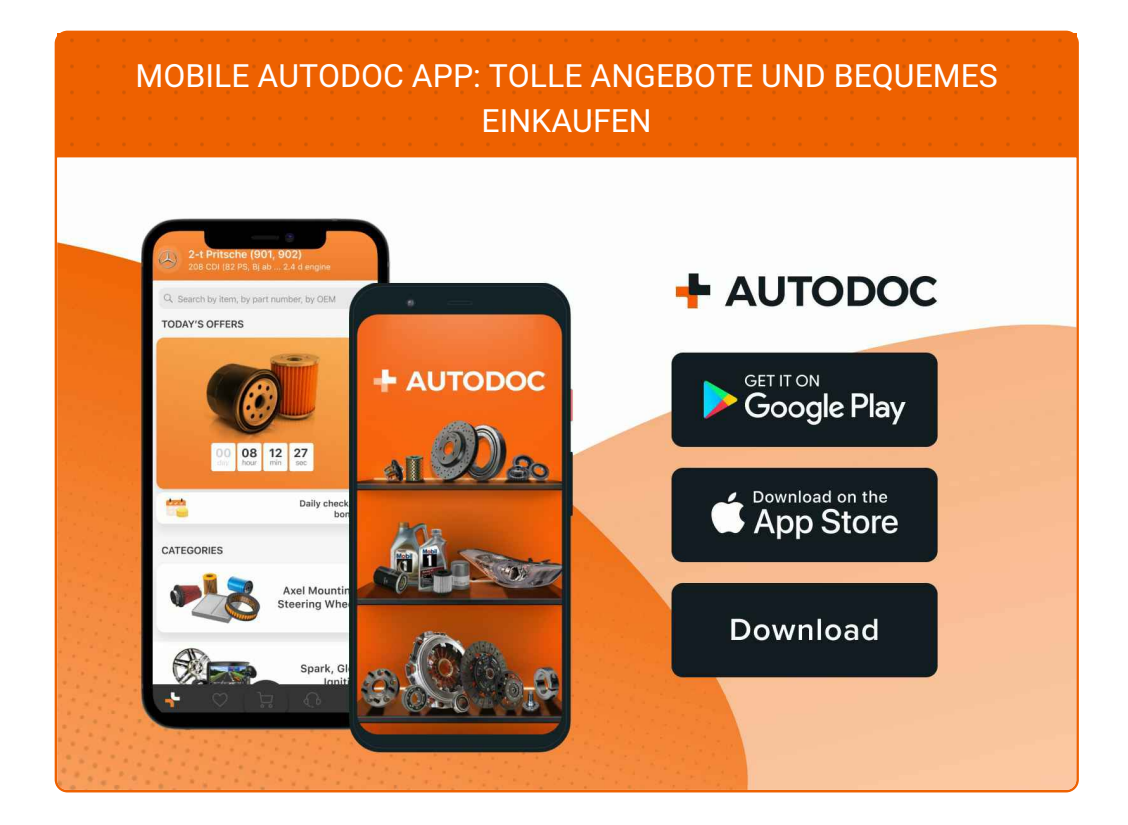

### **EINE GROSSE AUSWAHL AN [ERSATZTEILEN](https://www.autodoc.lu?utm_source=pdf) FÜR IHR AUTO**

#### **[RÜCKLICHT:](https://www.autodoc.lu/autoteile/heckleuchte-10554?utm_source=pdf) EINE GROSSE AUSWAHL**

## **HAFTUNGSAUSSCHLUSS:**

Das Dokument beinhaltet nur allgemeine Empfehlungen die hilfreich für Sie sein können, wenn Sie Reparatur- oder Ersatzmaßnahmen durchführen. AUTODOC haftet nicht für Verluste, Verletzungen, Schäden am Eigentum, die während des Reparatur- oder Ersatzprozesses durch eine fehlerhafte Anwendung oder eine Fehlinterpretation der bereitgestellten Informationen auftreten.

AUTODOC haftet nicht für irgendwelche möglichen Fehler und Unsicherheiten dieser Anleitung. Die Informationen werden nur für informative Zwecke bereitgestellt und können Anweisungen von einem Spezialisten nicht ersetzen.

AUTODOC haftet nicht für die falsche oder gefährliche Verwendung von Geräten, Werkzeugen und Autoteilen. AUTODOC empfiehlt dringend, vorsichtig zu sein und die<br>Sicherheitsregeln zu beachten, wenn Sie die Reparatur oder Ers wird nicht garantieren, dass Sie das richtige Level an Verkehrssicherheit erreichen.

© Copyright 2023 – Alle Inhalte, insbesondere Texte, Fotografien und Grafiken sind urheberrechtlich geschützt. Alle Rechte, einschließlich der Vervielfältigung, Veröffentlichung, Bearbeitung und Übersetzung, bleiben vorbehalten, AUTODOC SE.